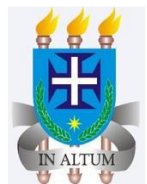

#### **UNIVERSIDADE ESTADUAL DE SANTA CRUZ MESTRADO PROFISSIONAL EM QUÍMICA EM REDE NACIONAL - PROFQUI**

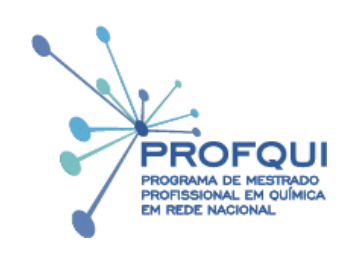

## **AMELIA SANTANA NOGUEIRA Dr. ANTONIO DE SANTANA SANTOS**

# *PRODUTO EDUCACIONAL*

#### **EXPLORANDO O APRENDIZADO DE QUÍMICA A PARTIR DO DESENVOLVIMENTO DE APLICATIVO VIA INTERNET CONTENDO VÍDEOS EDITADOS PARA PROJEÇÕES HOLOGRÁFICAS BEM COMO CONTEÚDO APROPRIADO AO ENSINO DESTA CIÊNCIA**

**Ilhéus – BAHIA 2023**

#### Queridos colegas Professores (as)

O presente trabalho emprega as novas tecnologias digitais de informação e comunicação (TDICs) para maximizar o entendimento abstrato exigido em alguns conteúdos de ciência, onde elementos visuais, interativos e de três dimensões são de muita relevância. Tais ferramentas associadas capacitam ao professor e aos alunos estarem em constante aprendizagem independentemente do lugar e hora, bastando acesso à internet e um celular, possibilitando o estudo de química de maneira mais assertiva.

Este trabalho consiste na associação de três eixos principais: (1) construção da pirâmide para projeções holográficas; (2) edição de vídeos de conteúdo de química e ciências para formato que permita projeções holográficas; (3) desenvolvimento de aplicativo via internet para aparelhos de comunicação (smartphone, tablets e notebooks).

As pirâmides holográficas foram feitas de vários materiais de fácil acesso (acrílico, garrafa pet, etc) mas as que se portaram melhores foram a com folha de transparência e a de acetato pet transparente também os vídeos foram editados usando-se recurso do *Powerpoint* para tanto agrupa-se quatro imagens em movimento no mesmo vídeo; já o aplicativo foi desenvolvido com base na plataforma gratuita kodular creator [\(https://www.kodular.io/creator\)](https://www.kodular.io/creator), neste ambiente foi gerado todo código fonte do aplicativo, posteriormente, fez-se a configuração externa do aplicativo utilizando o banco de dados gratuito denominado Firebase (www.firebase.com.br) nesta plataforma é possível configurar externamente páginas Web, figuras, legendas.

O aplicativo desenvolvido (https://play.google.com/store/apps/details?id=holograma.myapp) permite atualizações constantes, portanto, novos assuntos, novos vídeos e novas ideias oriundas de alunos e professores podem facilmente serem incorporados ao sistema, deixando-o constantemente atualizado.

Espero que esse produto educacional possa contribuir na inserção das TDIC dentro da sala de aula, porém de maneira simples, claro, objetiva e, principalmente, descontraída!

#### **OBJETIVOS**

- a) Construir fisicamente as pirâmides para projeção holográfica com materiais acessíveis, tais como: folha de acetato transparente; folha de acrílico transparente, folha de transparência de retroprojetor, etc;
- b) Produzir/adaptar vídeos com os conteúdos de química que serão projetados nas pirâmides holográficas
- c) Promover a projeção holográfica a partir das pirâmides desenvolvidas e dos vídeos elaborados em dispositivos tais como: notebooks, smartphone e tablets;
- d) Desenvolver aplicativo remoto que trabalhe conteúdos de química e receba os vídeos editados especificamente para a holografia
- e) Promover o estudo de conteúdos da grade curricular do ensino de química tais como: estrutura molecular, modelo atômico, funções orgânicas, etc, através do uso de ferramentas holográficas;

### **ASPECTOS METODOLÓGICOS**

Este produto visa colaborar no estudo de assuntos do conteúdo de ciências, em especial a química do ensino médio, os quais a observação em três dimensões (3D) gere um ganho significativo no entendimento do conteúdo trabalhado como, por exemplo: estrutura molecular, modelo atômico, funções orgânicas, etc. Parece-nos, portanto, que a holografia se ajusta muito bem a esse papel, ampliando e dando a oportunidade do discente visualizar, na perfeição, uma matéria abstrata, microscópica, vista usualmente de maneira estática no papel ou em vídeos bidimensionais, passando a enxergá-las em 3D e em movimento

ETAPAS DO TRABALHO: No que diz respeito as etapas executadas para que se possa alcançar os objetivos deste produto pode-se enumerá-las como:

1. Construção da pirâmide holográfica com materiais alternativos;

- 2. Escolha e edição dos vídeos empregados nas projeções holográficas;
- 3. Desenvolvimento do aplicativo via internet para dispositivos eletrônicos (smartphone, tablete ou notebook) onde vídeos e assuntos correlatos ficaram depositados;
- 4. Demonstração das ferramentas de ensino desenvolvidas a docentes e alunos do ensino médio;

A seguir é feito um detalhamento melhor de cada etapa:

*Primeira etapa*, construção das pirâmides. A projeção holográfica foi realizada empregando-se pirâmides construídas a partir da junção de quatro trapézios isósceles idênticos (um trapézio isóscele é um quadrilátero cujos lados oblíquos são congruentes entre si, isto é, possuem a mesma medida), formando um tronco de pirâmide com o quadrado menor no topo e o quadrado maior na base, figura 1.

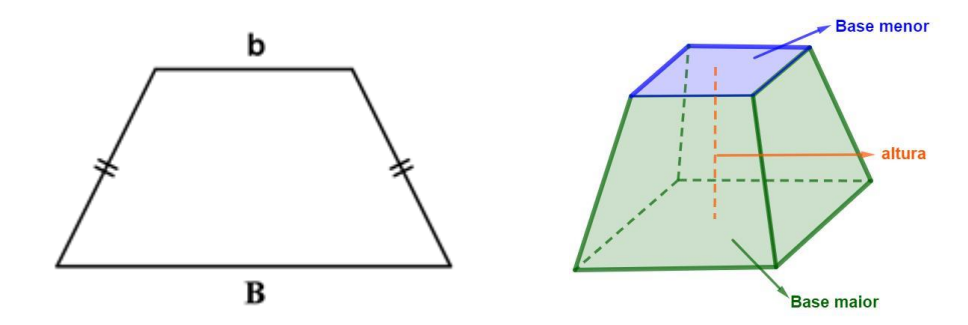

**Figura 1**. Representação gráfica do trapézio isósceles e do tronco de pirâmide com um quadrado menor no topo e um quadrado maior na base. Fonte: [https://www.preparaenem.com/matematica/tronco-de-piramide.htm.](https://www.preparaenem.com/matematica/tronco-de-piramide.htm)

As pirâmides podem ser feitas por vários tipos de materiais como folha de acetato transparente; folha de acrílico transparente ou, até mesmo, parede de garrafa Pet transparente. O tamanho da pirâmide é proporcional ao tamanho da tela onde o vídeo é passado, em trabalhos disponíveis na literatura (ORCOS; MAGREÑÁN, 2018) uma pirâmide com quatro lados (quatro trapézios isósceles) teria as seguintes dimensões proporcionais: base menor de 1 cm, base maior de 6 cm e altura de 3,5 cm quando adaptado para uso na tela de um smartphone de 6". Para emprego em dispositivos maiores basta manter essa proporção como para tablete e notebooks, salientando que a base menor da pirâmide fica em contato com a tela do dispositivo e a base maior fica para cima (SCHIVANI,

SOUZA, PEREIRA, 2018). Em nosso caso dentre os materiais testados para a confecção da pirâmide a folha de transparência (filme de poliéster com espessura de 100 micra, 100 µm) e a folha de Poliestireno virgem 100% de 0,6 mm foram as que proporcionaram os melhores resultados, figura 2.

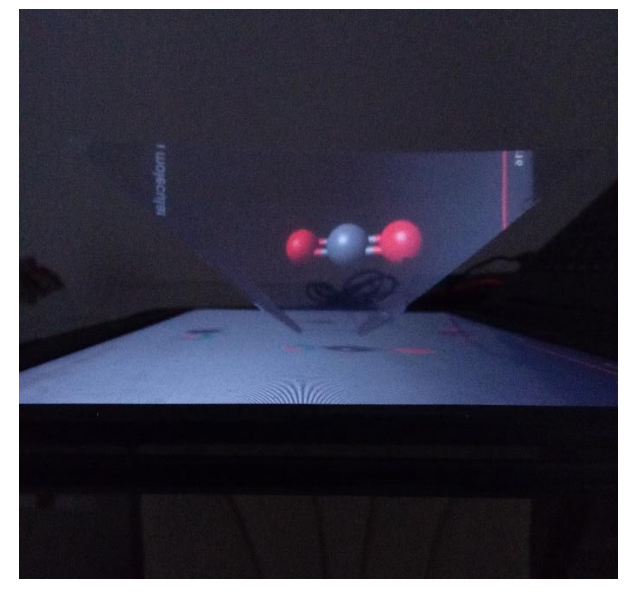

**Figura 2**. Foto tirada durante a apresentação da projeção holográfica da estrutura atômica para alguns alunos convidados do terceiro ano do ensino médio.

*Segunda etapa*, escolha e edição dos vídeos empregados nas projeções hologramas. Esta etapa tem associação direta com o conteúdo que se pretende trabalhar, por exemplo, no estudo de orgânica, estrutura molecular e funções, selecionou-se o vídeo primário da estrutura da aspirina (ácido acetilsalicílico) disponível na plataforma do "Youtube" endereço: https://www.youtube.com/watch?v=2hfgegArtww. Nesta mesma plataforma encontra-se vários vídeos primários mostrando, por exemplo: átomos, moléculas, orbitais, células, modelos atômicos que, devidamente editados e preparados para projeções holográficas, geraram ótimas projeções. As edições dos vídeos foram feitas empregando-se o programa de software "Sony Pro Edition" da "Magic", versão 7.0, 64 bits, mas não é um soft de uso aberto e sim pago, portanto usamos o "Power Point". Qualquer um dos programas resulta na mesma qualidade de imagem, ressaltando que o Power Point demanda mais etapas durante a edição. Para maiores detalhes sobre o processo de edição dos vídeos vide **Apêndice 01.** É importante ressaltar que no "Youtube" já existem alguns vídeos com conteúdo de química já editados para projeções holográfica

como o vídeo sobre geometria molecular disponível no endereço eletrônico: <https://www.youtube.com/watch?v=70-4iGk6XTo>

*Terceira etapa,* desenvolvimento do aplicativo via internet para aparelhos de comunicação (*smartphone, tablets e notebooks*) que possa auxiliar como banco de dados acessível, instantaneamente, contendo os vídeos devidamente editados bem como links de assuntos correlatos aos vídeos. O aplicativo foi desenvolvido com base na plataforma gratuita "kodular creator" [\(https://www.kodular.io/creator\)](https://www.kodular.io/creator), neste ambiente foi gerado todo código fonte do aplicativo, posteriormente, fez-se a configuração externa utilizando o banco de dados gratuito denominado "Firebase" (www.firebase.com.br) nesta plataforma é possível configurar externamente páginas Web, figuras, legendas, etc. O aplicativo desenvolvido cujo endereço eletrônico é: [\(https://play.google.com/store/apps/details?id=holograma1.myapp\)](https://play.google.com/store/apps/details?id=holograma1.myapp) permite atualizações de conteúdo constantemente, portanto, novos assuntos, novos vídeos e novas ideias oriundas de alunos e professores podem facilmente serem incorporados ao sistema. Maiores detalhes de como se fez o aplicativo vide **Apêndice 02**.

Após o desenvolvimento dessas etapas citadas até o momento, a apresentação das projeções holográficas foi simulada a contextualização do estudo do modelo atômico e de algumas funções orgânicas, demonstrando imagens 3D de um modelo atômico da molécula de aspirina e do DNA. Esta etapa visou observar a aceitação, a compreensão, a acessibilidade às ferramentas holográficas e digitais de docentes e discentes. Buscou-se um ambiente mais informal, sem caráter avaliativo em relação aos discentes, estimulando os participantes ao máximo a manusear, mexer, realizar as projeções, criticar e participarem de possíveis alterações dadas a flexibilidade de atualização das ferramentas, especialmente o aplicativo.

## **Construção da Pirâmide com Material Alternativo para Projeção Holográfica**

Uma parte importante deste trabalho foi a construção das pirâmides, sabendo-se que existem pirâmides disponíveis para comprar no mercado conforme visto na figura 3. Uma pirâmide pequena de vidro para preleções em tablete ou smartphone é possível encontrar em sites de compras no valor aproximado de 200,00 reais, incluindo frete. A busca por um material alternativo, faz parte do processo de ensino aprendizagem, conforme relata Santana *at al*, devemos entender que a tarefa da escola é zelar pelo desenvolvimento da sociedade e por isso, precisa criar indivíduos capazes de produzir riquezas, de criar, inventar, inovar, transformar. Sendo assim a escola não pode ficar presa ao passado, ao antigo, à tradição; abrindo a possibilidade para o surgimento de uma escola crítica e inovadora (SANTANA at al., 2022)

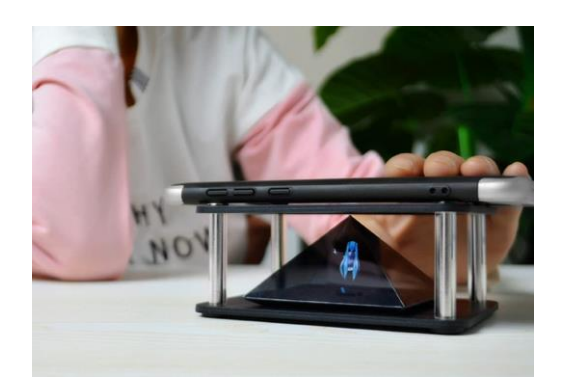

**Figura 3**. Display de hologramas 3d, para aplicação em ambientes internos. Fonte: <https://www.amazon.com.br/>

Desta forma, após uma busca na Internet, foi encontrado algumas maneiras de produzir pirâmides feitas de material alternativo, como: folha de acrílico, folha de Garrafa PET, em nosso caso dentre os materiais testados para a confecção da pirâmide a folha de transparência (filme de poliéster com espessura de 100 micra, 100 µm) e a folha de Poliestireno virgem 100% de 0,6 mm foram as que proporcionaram os melhores resultados, esclarecendo que a dissertação foi feita com a folha de transparência.

#### **Descrição do Aplicativo e do Conteúdo Presente no mesmo**

Este aplicativo foi desenvolvido especialmente para que os alunos ou usuários da holografia, pudesse dispor de um ambiente virtual onde os vídeos para projeções holográficas já estivessem editados especialmente para esta função, lembrando que não é possível a projeção de qualquer tipo de vídeo usando as pirâmides holográficas, ver figura 4.

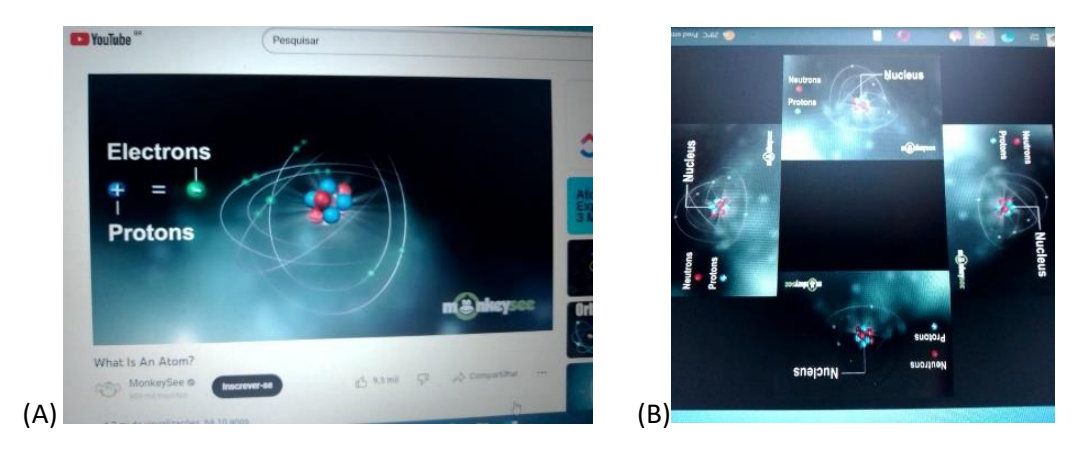

**Figura 4**. Foto representativa da estrutura atômica tirada do vídeo (A) normal sem preparo para ser usado em projeções holográficas e (B) foto do vídeo editado para uso em projeções holográficas.

Ainda descrevendo o aplicativo é importante mencionar que os vídeos depositados formam grupos de assuntos, conforme pode ser visto no quadro 1. Esses assuntos são contemplados com material de reforço para que o aluno ou usuário possa enriquecer seus conhecimentos a qualquer momento. Esse material encontra-se associado com os vídeos (*link* disponível), ou seja, no momento que o vídeo é selecionado uma aba aparece recomendando e direcionando o usuário a um blog onda estará depositado o conteúdo.

O aplicativo foi construído pensando no ensino de química, mas acreditamos que essas ferramentas possuem um enorme potencial em outras áreas principalmente no ensino de ciências. Em nosso caso foi valorizado recursos que possam contribuir em situações onde a abstração seja exigida ao aluno tais como: modelo atômico; estrutura das moléculas, funções orgânicas, além de exemplo de outros assuntos mais diversos, exemplo: DNA, mosquito causador da malária picando, etc.

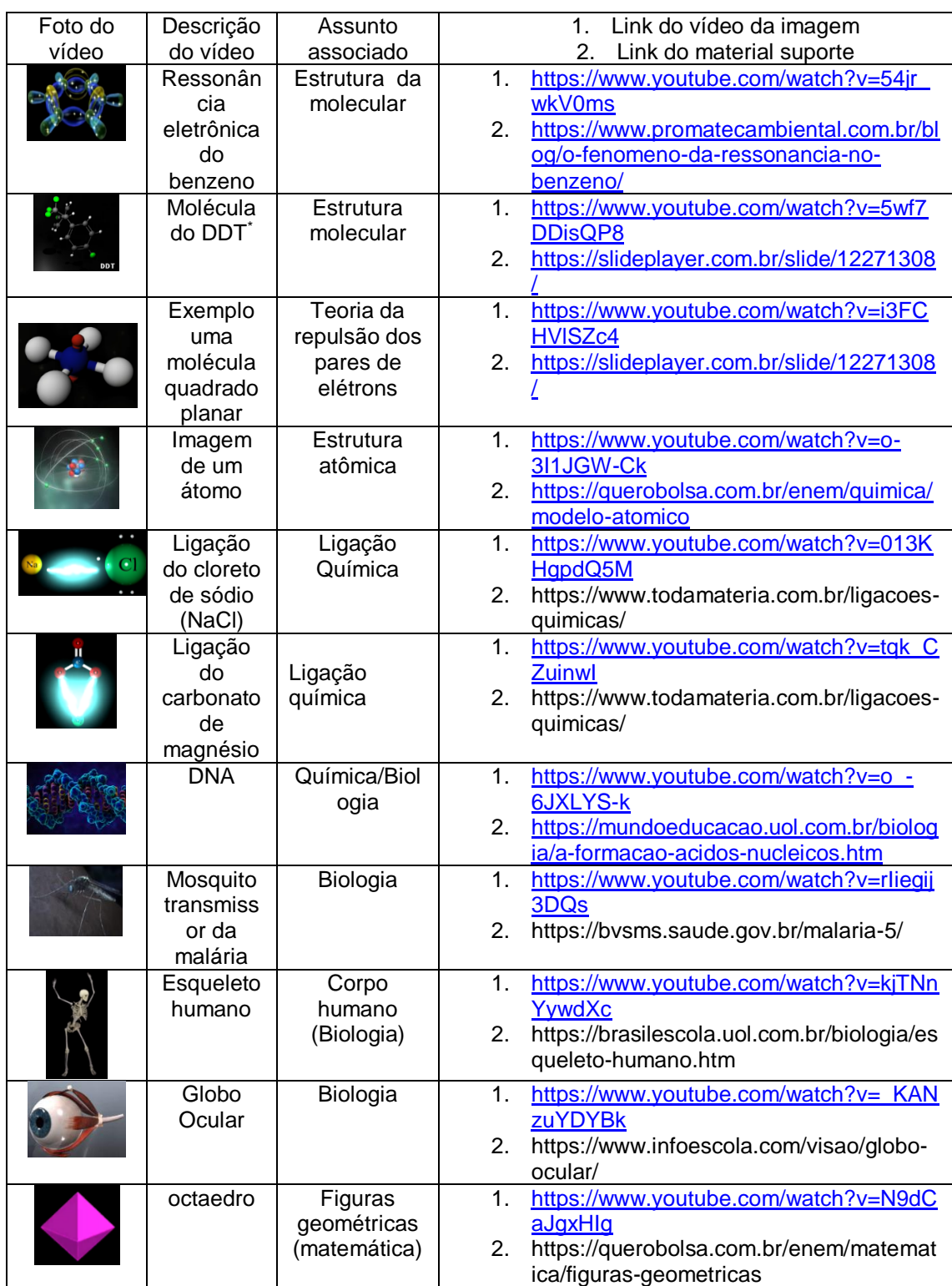

#### **Quadro 1**. Compilado dos vídeos e assuntos presentes no aplicativo

\*DDT, Dicloro-Difenil-Tricloroetano

Salientar que durante o processo de construção do aplicativo a partir da primeira versão, várias alterações e melhorias foram implementados, inclusive levando-se em consideração sugestões oriundas dos alunos e professores do ensino médio como veremos na sequência da discussão dos dados. Isso evidencia a grande flexibilidade da plataforma, sendo possível a sua atualização de forma rápida e prática.

Paralelamente ao desenvolvimento do nosso aplicativo e suas sucessivas atualizações a plataforma do *Youtube* vem recebendo vídeos com conteúdo de química já editados especialmente para projeções holográficas como, por exemplo, o vídeo referente a geometria molecular disponível com o endereço eletrônico: [https://www.youtube.com/watch?v=70-4iGk6XTo,](https://www.youtube.com/watch?v=70-4iGk6XTo) também foi encontrado outro vídeo que mostra o átomo e sua eletrosfera disponível com o endereço eletrônico: [https://www.youtube.com/watch?v=VySOUW1L8Ww.](https://www.youtube.com/watch?v=VySOUW1L8Ww) Certamente novos vídeos com conteúdo de química surgirão dado ao aumento considerável da exploração dessa técnica como instrumento educacional, o que fortalece o nosso entendimento no que diz respeito a força, a importância e a capacidade da holografia em auxiliar a construção do conhecimento na área das ciências naturais.

#### **Referencias:**

ORCOS, L., MAGREÑÁN, Á.A. The hologram as a teaching medium for the acquisition of STEM contents. **International Journal of Learning Technology***,*  13(2), 163-177, 2018.<https://doi.org/10.1504/IJLT.2018.092097>

SANTANA at al., A Reciclagem Como Ferramenta de Ensino. Revista Ibero-Americana de Humanidades, **Ciências e Educação**. São Paulo, v.8. n.06. 2022. doi.org/ 10.51891/rease.v8i6.6119.

SCHIVANI, M., SOUZA, G.F., PEREIRA, E., Pirâmide holográfica: erros conceituais e potencial didático. **Revista Brasileira de Ensino de Física**, vol. 40, nº 2, e2506, 2018.

DOI:<http://dx.doi.org/10.1590/1806-9126-RBEF-2017-0186>

### **Apêndice 01: Edição dos Vídeos para Projeções Holográficas**

Algo muito importante neste projeto diz respeito a escolha e edição dos vídeos que serão utilizados nas projeções holográficas. Pode-se usar o programa software Sony Pro Edition, da Magic, versão 7.0, 64 bits, mas não é um soft de uso aberto e sim pago, portanto usaremos o Power Point. Qualquer um dois programas resulta na mesma qualidade de imagem, ressaltando que o Pawer Point demanda mais etapas durante a edição.

Para elaboração do vídeo com o objetivo de ser utilizado nas projeções holográficas siga os dez passos seguintes:

**1º -** Abra o Power Point e deixe a página inicial em branco, conforme a Figura abaixo.

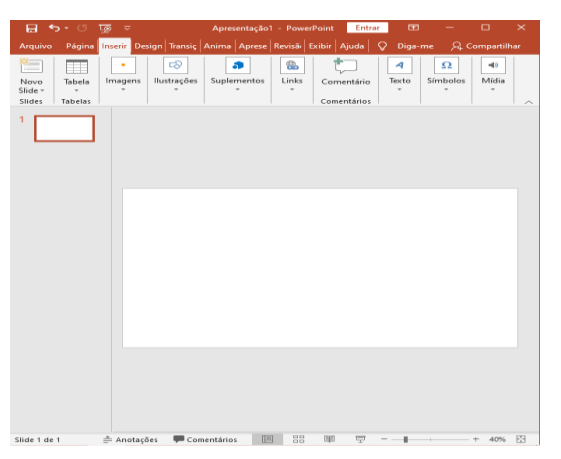

**2º -** Clique em Inserir > Imagens > e localize a imagem "modelo". Em seguida ajuste a imagem para que as bordas coincidam com o layout inicial do Power point

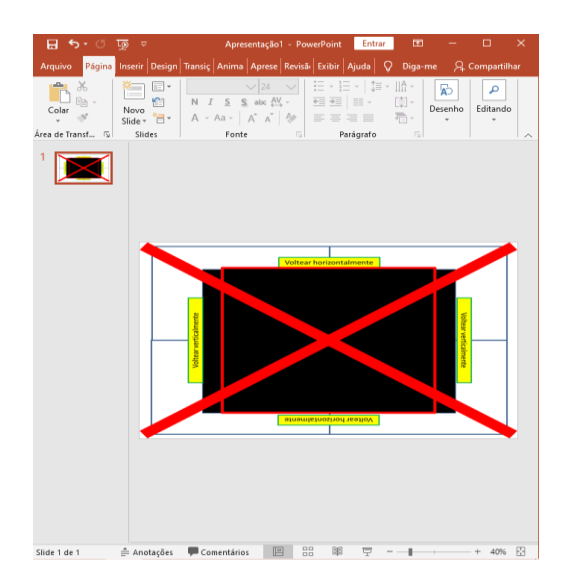

**3º -** Em seguida. Novamente em Inserir> Imagem> localize a sua figura em formato **gif** e selecione.

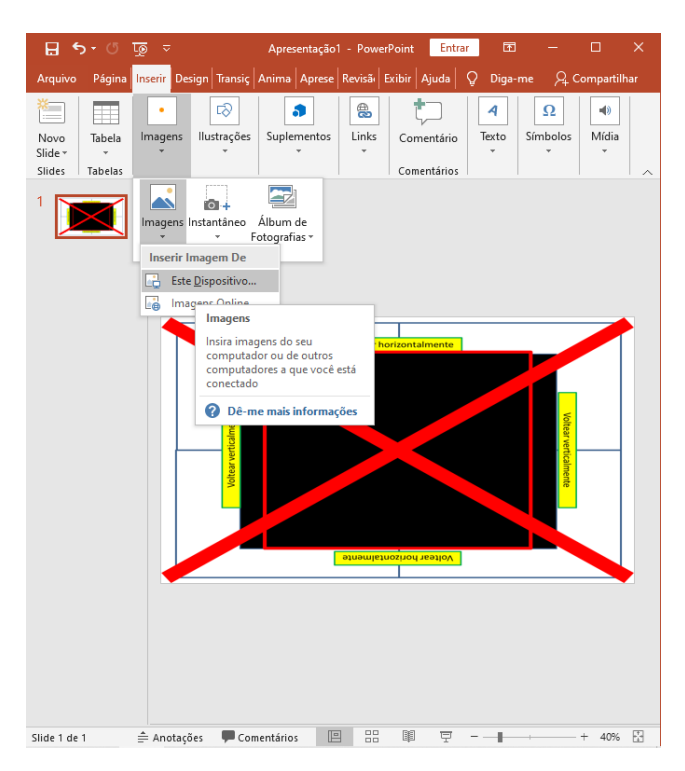

**4º** - Ajuste a imagem selecionada com as dimensões presente na imagem "modelo".

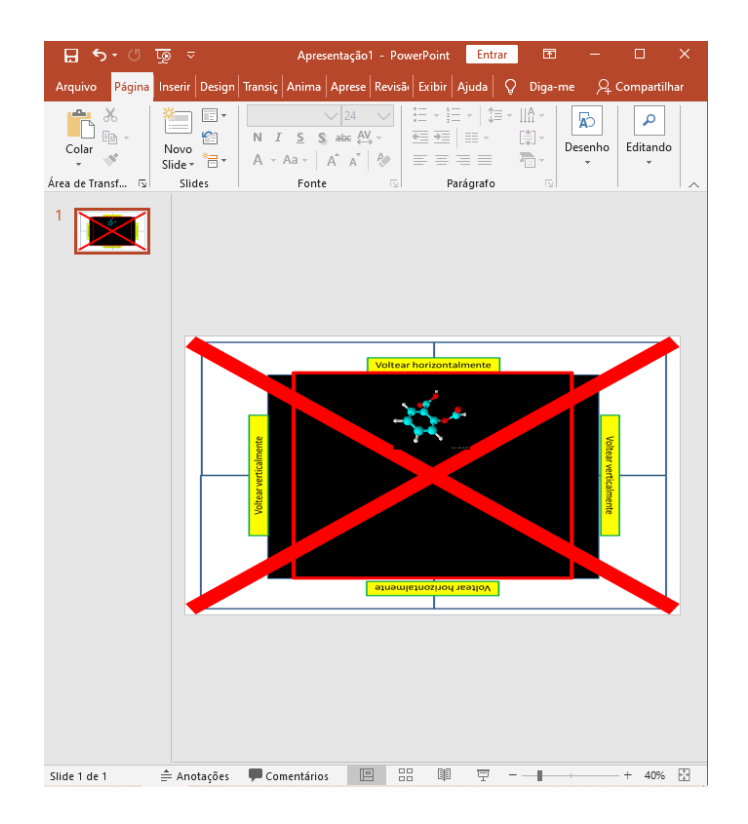

**5º -** Copie e cole a figura e repita o mesmo procedimento do 4º passo. Atenção: as extremidades inferiores de cada imagem devem tocar a imagem próxima, como é indicado pelas setas internas na figura abaixo.

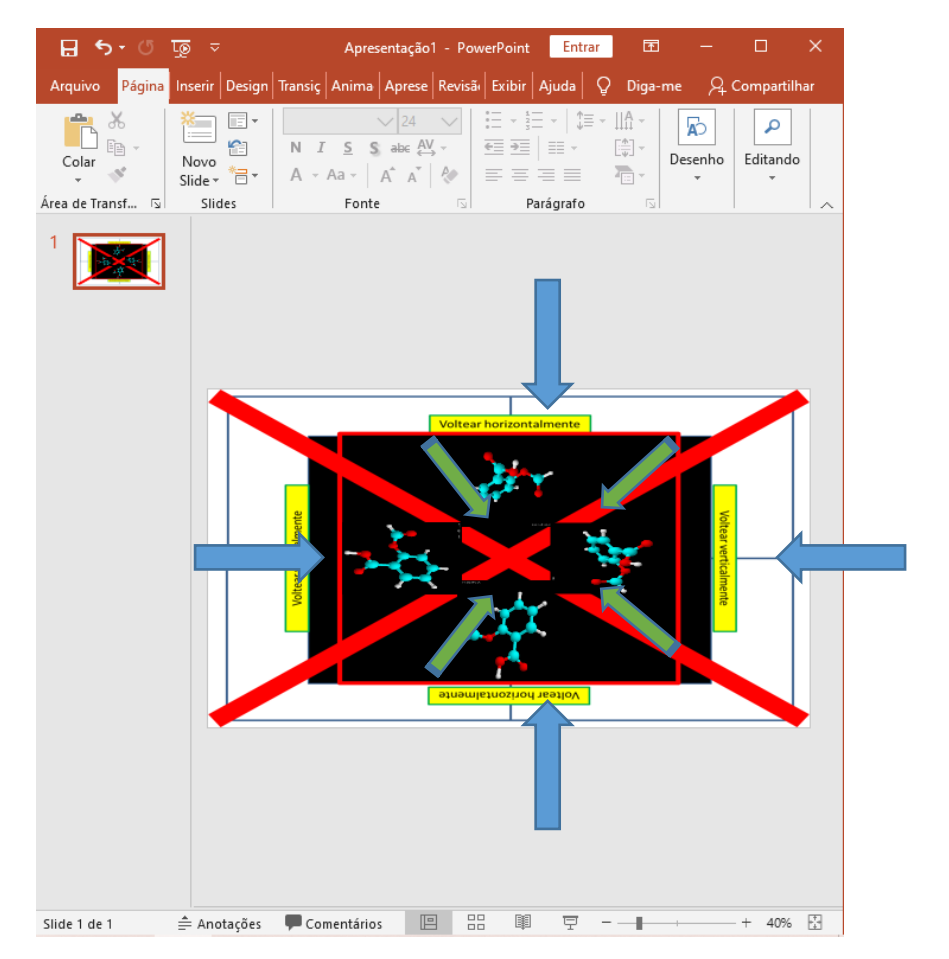

**6º-** Selecione a imagem inicial "modelo" e aperte e tecla "del"

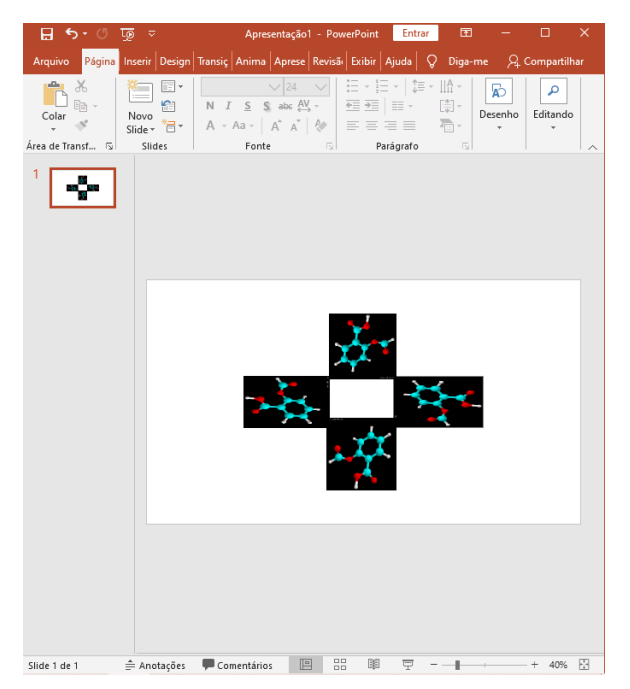

**7º**- Em, Página Inicial, selecione o ícone "retângulo". Ajuste o retângulo ao layout do Power point, em seguida, clique com o botão direito do mouse no meio do retângulo ajustado e selecione: Enviar para Trás > Enviar para Trás > Enter. Clique novamente no retângulo ajustado e selecione Formatar > Preenchimento de Forma> Selecione a cor que mais se aproxima da imagem inicial da sua Figura em formato gif. No caso deste Teste, foi a cor preto.

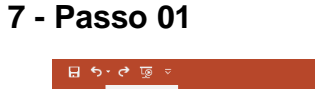

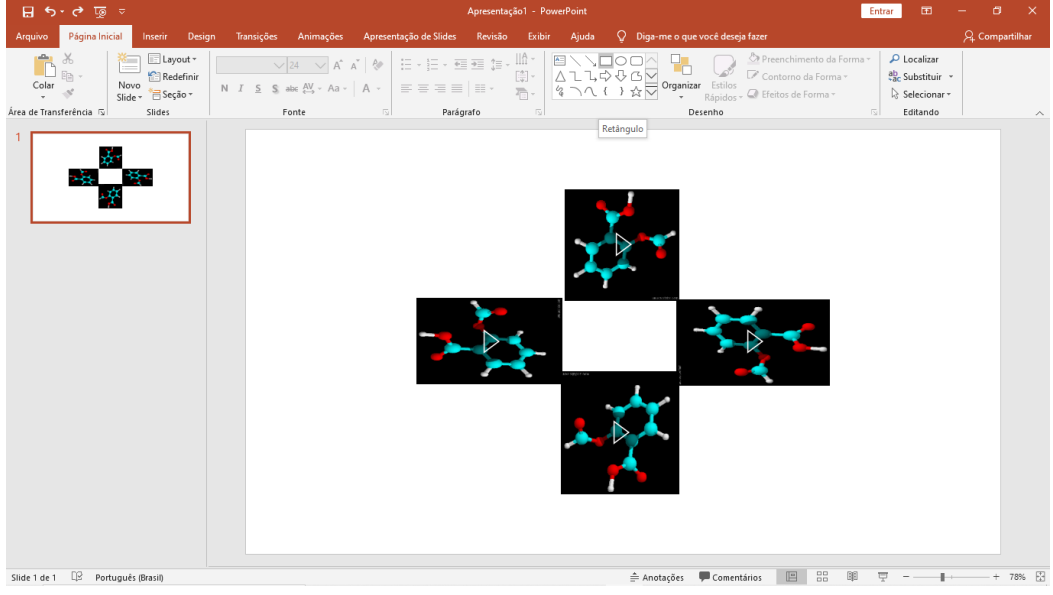

#### **7º**. **Passo 02**

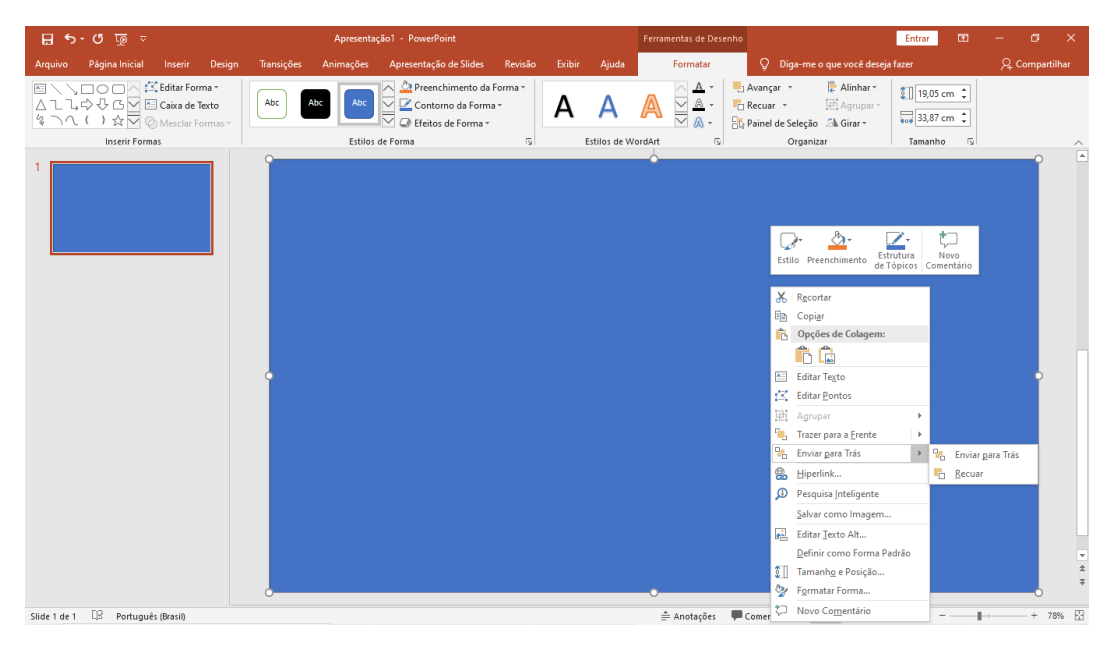

## **7º**. **Passo 03**

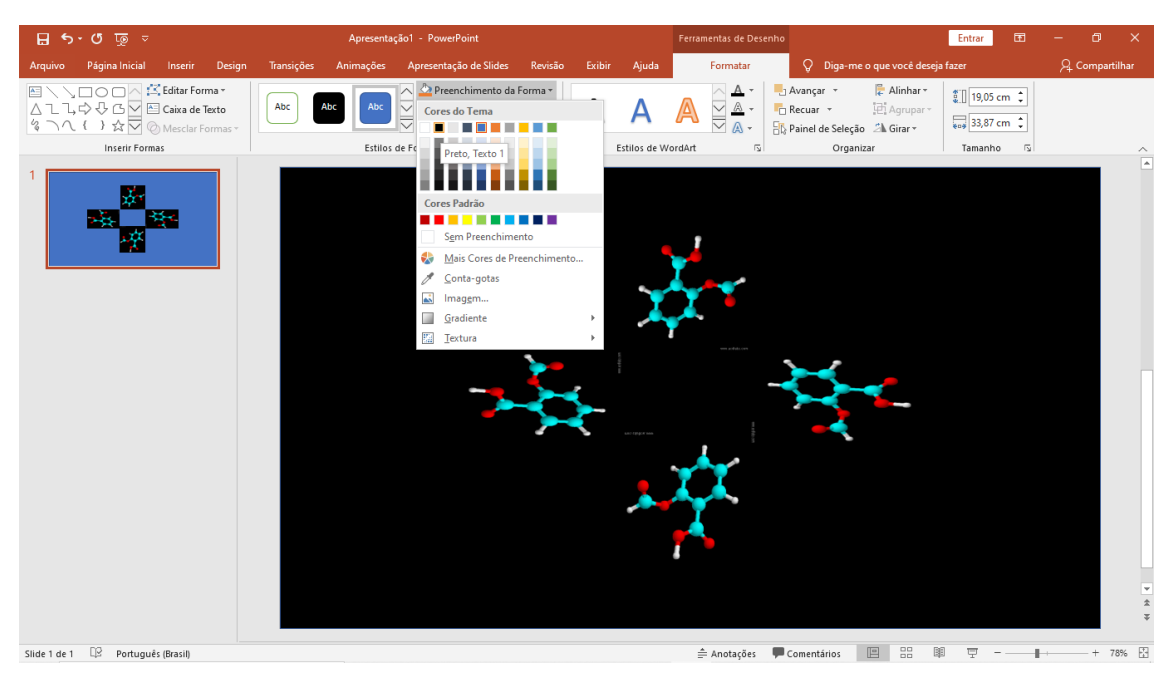

**8º.1** - Selecione as imagens verticais segurando a tecla "Ctrl" e em seguida selecione: Formatar > Girar objeto> Inverter verticalmente. Faça o mesmo para as imagens horizontais. Selecione as duas imagens horizontais apertando "Ctrl" em seguida, Formatar > Girar objeto > Inverter horizontalmente.

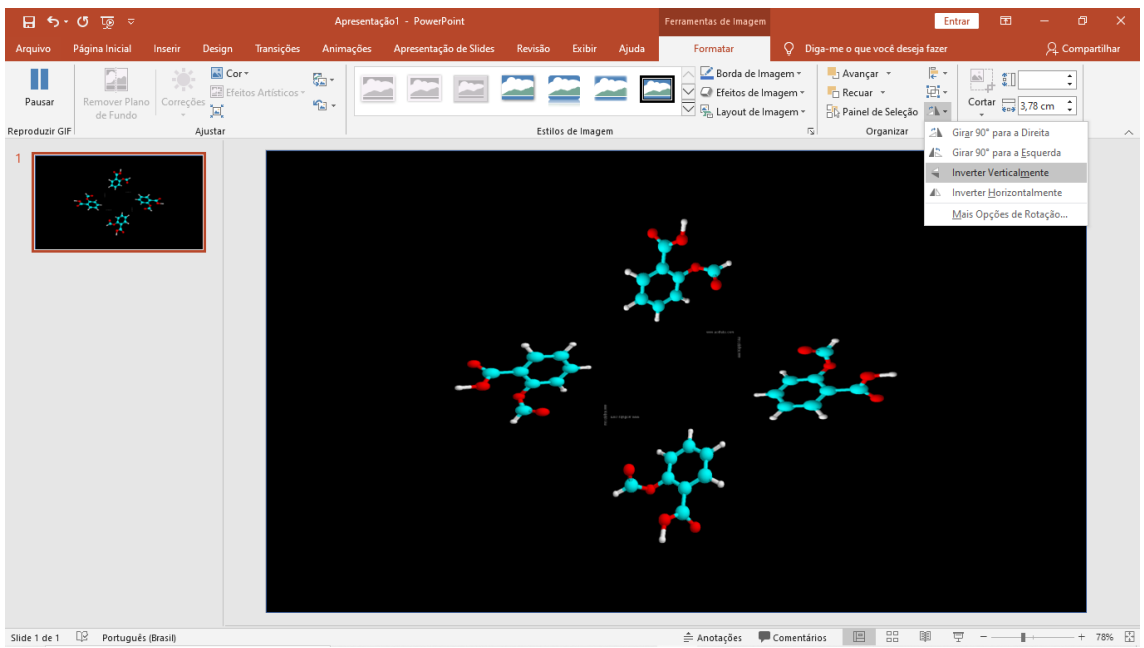

**8º passo 01 –** Inversão vertical

#### **8º passo 02 –** Inversão horizontal

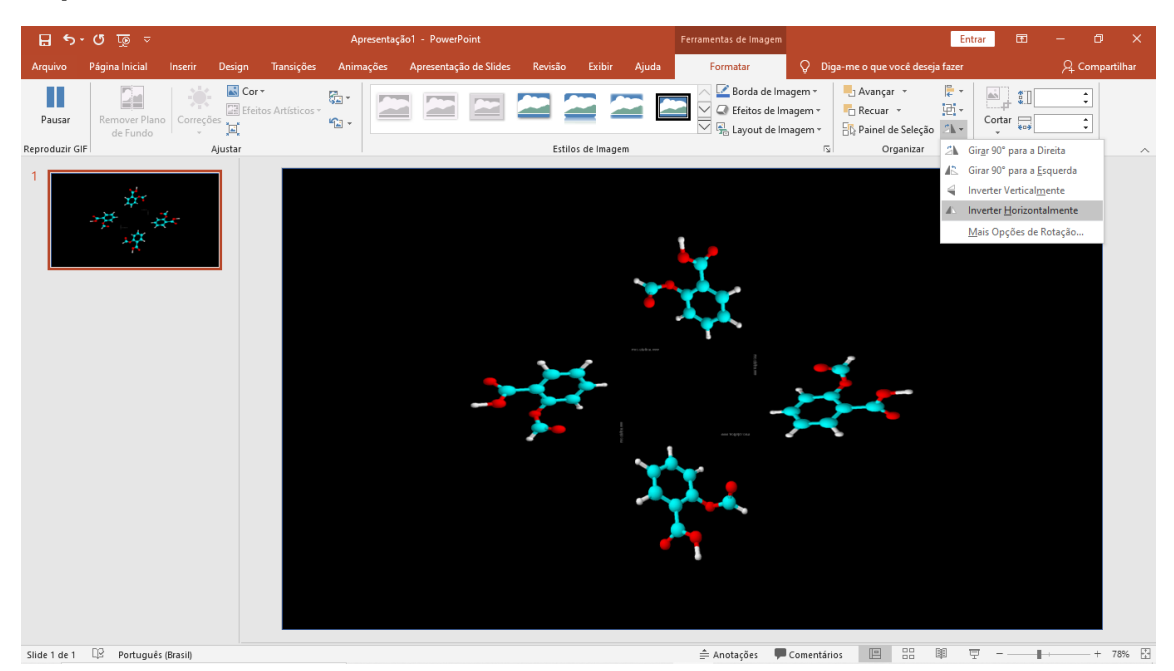

**9º** - Acesse "Arquivo", procure por "Exportar", selecione "Criar vídeo", antes de selecionar esse item você pode variar a duração do vídeo conforme seu interesse, como é demonstrado abaixo.

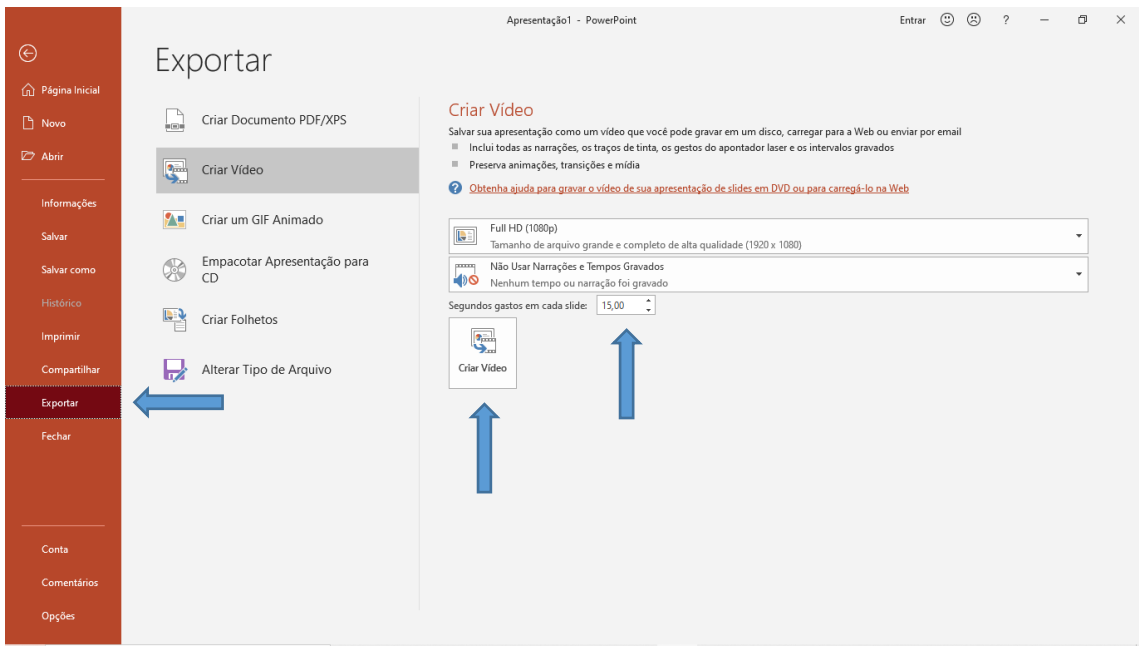

**10º** - Após selecionar o item "Criar vídeo" basta apenas selecionar a pasta que o vídeo será salvo. Pronto já pode ser feita sua projeção holográfica.

## **Apêndice 02. Construção do Aplicativo**

#### *Desenvolvimento do Aplicativo*

O aplicativo foi desenvolvido com a colaboração do doutorando Rodrigo Sá de Jesus do Programa de Pós-graduação de Biologia e Biotecnologia de Microrganismos) principalmente na sua configuração de "Hardware" e "Softwere", sendo a parte de conteúdo e "layout" havendo a minha participação e contribuição de forma mais direta. O desenvolvimento do aplicativo segue os passos apresentação a seguir:

1º passo - Todo o código foi implementado na plataforma online gratuita, chamada kodular creator (https://www.kodular.io/creator). Dentro da plataforma, na página inicial, aciona-se "novo projeto". O projeto foi denominado de Projeto Holograma, nessa plataforma foi realizado todo código do aplicativo, como pode ser observado nas Figuras 1,2 e 3 a seguir.

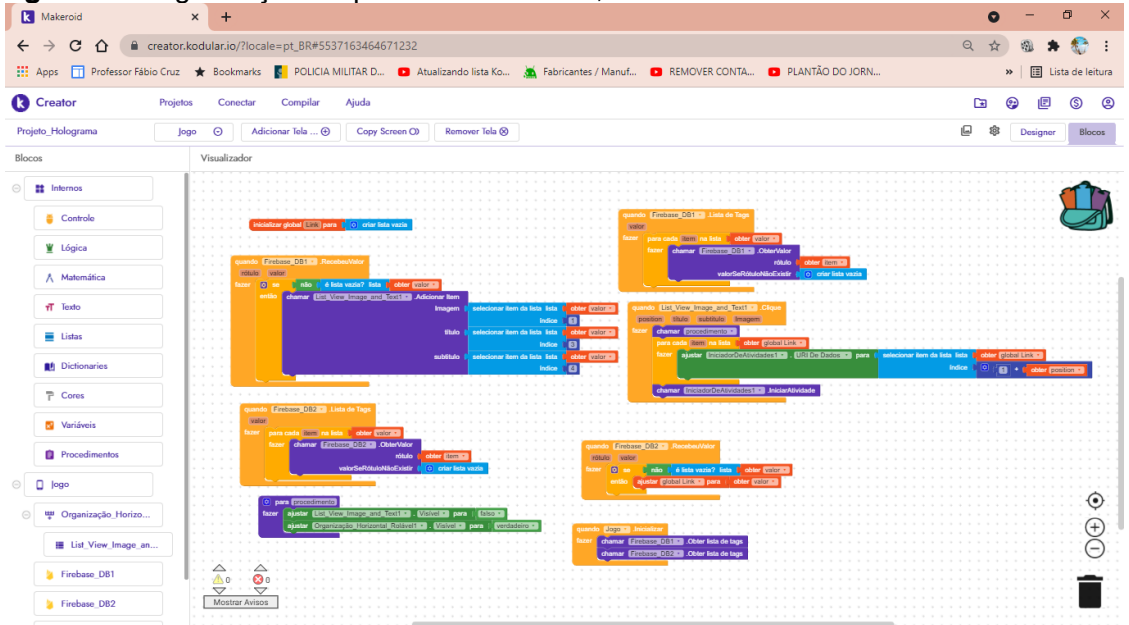

**Figura 1**. Programação na plataforma kodular, tela de acesso e menu.

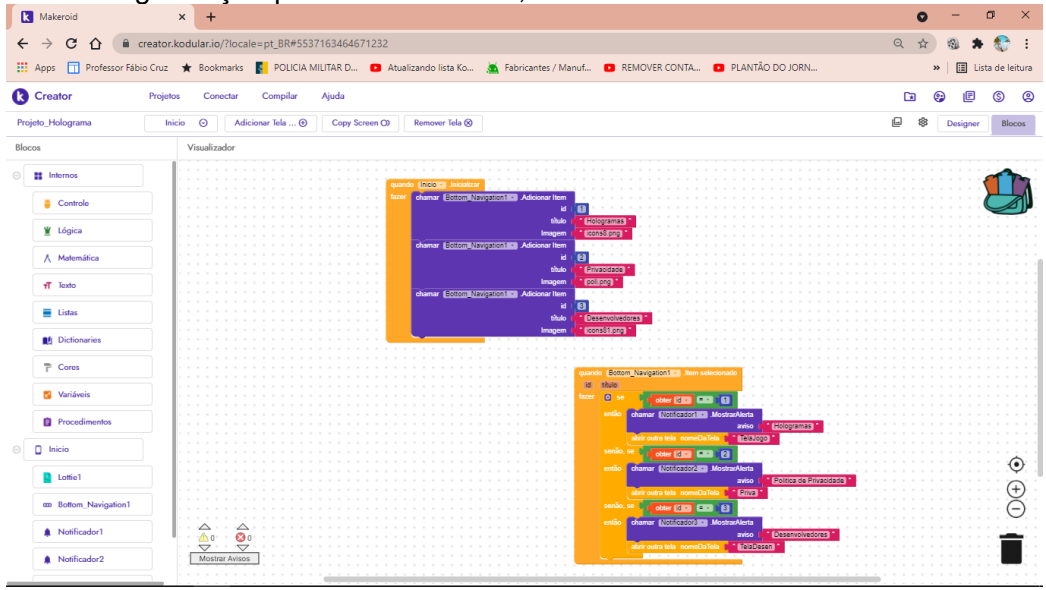

**Figura 2**. Programação plataforma kodular, botões inferiores.

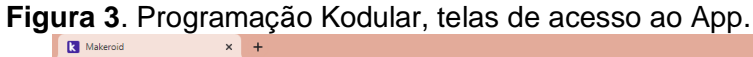

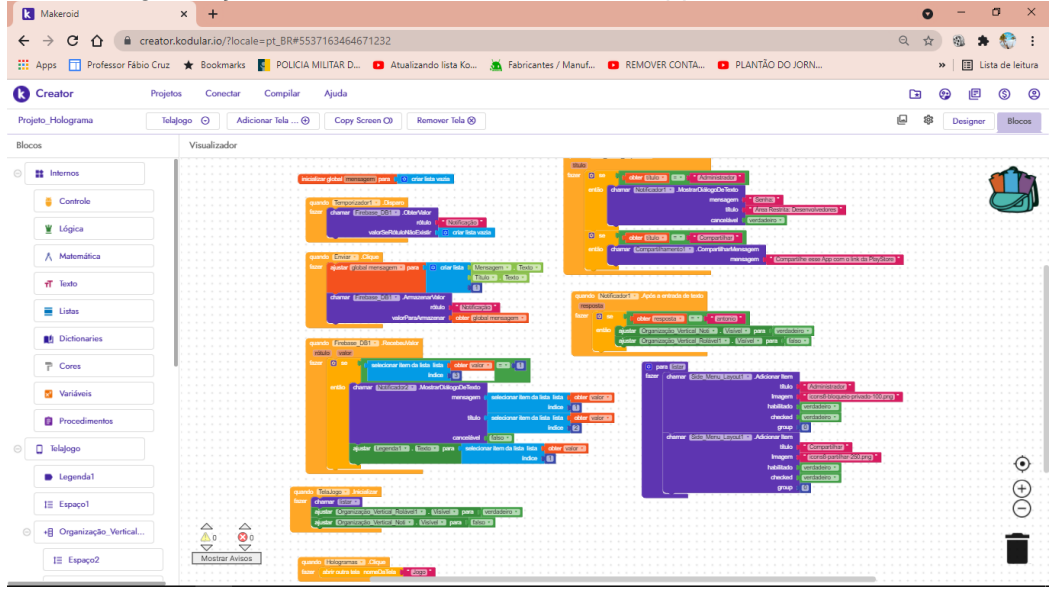

2º passo - O segundo passo, foi a configuração externa do aplicativo, utilizando o banco de dados gratuito denominado Firebase [\(www.firebase.com.br\)](http://www.firebase.com.br/), nessa plataforma é possível configurar externamente páginas Web, figuras, legendas …, do aplicativo. O email de acesso criado é [hologramasuporte@gmail.com,](mailto:hologramasuporte@gmail.com) gerando também uma senha de acesso para o administrador. Com o login é possível fazer toda a configuração externa do App. Além disso, com esse e-mail e senha foi criado também uma conta no google drive, onde foram enviados todos os vídeos de projeção elaborados. O link de cada vídeo no google drive deve ser inserido no banco de dados do firebase, para que possa aparecer no aplicativo. Google drive e banco de dados pode ser analisados, respectivamente pelas Figuras 4 e 5.

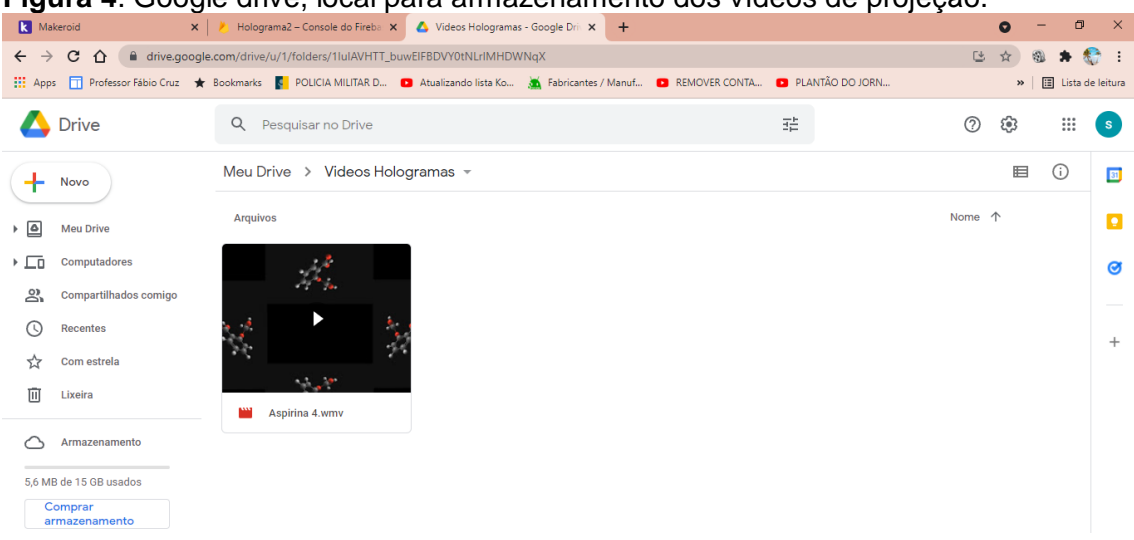

#### **Figura 4**. Google drive, local para armazenamento dos vídeos de projeção.

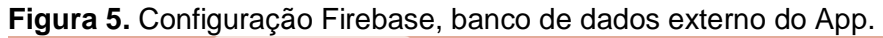

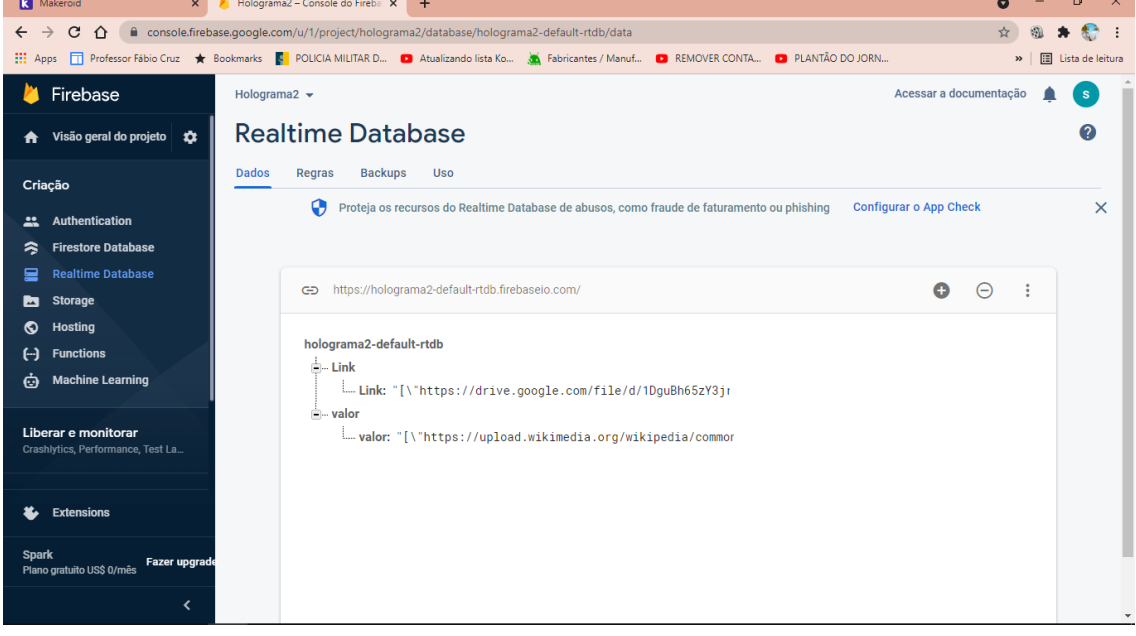

3º passo - Para realização de testes, foi utilizado a plataforma appetize.io. Também é uma plataforma gratuita, onde é possível testar o aplicativo criado. Se durante o teste o aplicativo apontar falhas, a própria plataforma acusa, e é possível voltar à plataforma kodular para realizar novos ajustes.

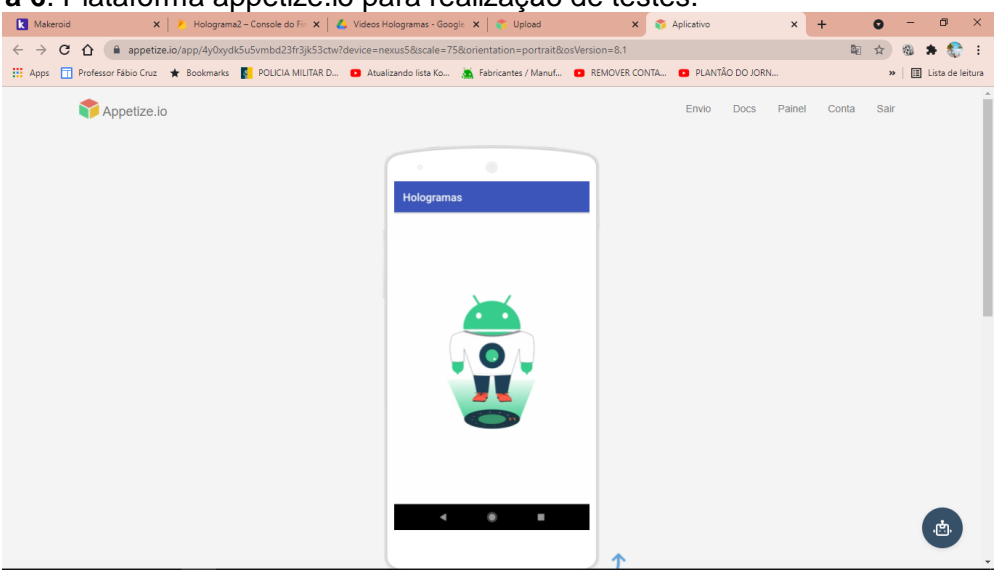

**Figura 6**. Plataforma appetize.io para realização de testes.

4º passo - Com todos os testes realizados e convergindo para a ideia inicial do programador, o App está pronto para ser enviado para a loja de aplicativo. Nós utilizamos o PlayStore, que é a loja de App mais utilizada no Brasil, no entanto, existem sim a possibilidade de enviar para lojas de aplicativos distintas. Com a Senha e e-mail do desenvolvedor do App, depois de preencher numerosos formulários, o App permanece em análise durante 7 dias. Se for aprovado, gera-se um link, e com esse link é possível acessar o aplicativo em qualquer lugar do planeta que utiliza a plataforma PlayStore em sistema operacional Android.

#### *Layout do Aplicativo*

**1º passo** - Página Inicial: É a primeira tela que aparece para o usuário, quando o ícone que fica na área de trabalho do Smartphone após a instalação é acessado. Após 8 segundos na página inicial, o App direciona o usuário para á pagina de menus, na parte inferior possui os botões de acesso, também chamado de "botões de comando", a saber: Hologramas, Política de privacidade e Desenvolvedores.

- Botão holograma: está vinculado ao banco de dados Firebase, é através desse botão que é possível acessar de forma direta a página que dá acesso aos vídeos.
- Botão Política de Privacidade: Dá acesso a nossa política de privacidade baseada na lei de proteção aos dados. Nesse documento é possível analisar que o app não coleta nem solicita nenhum dado pessoal.
- Botões Desenvolvedores: É possível acessar o perfil de todos os envolvidos na elaboração do projeto.

**2º passo** - Tela Secundária: A tela secundária também dá acesso aos vídeos de projeção. Nessa tela de forma específica, possuí o botão lateral esquerdo, aparece quando o usuário arrasta o dedo da lateral esquerda para a direita. Na janela que aparece é possível ter acesso a área do administrador. Após o login é possível escrever recados para o usuário que aparecerá sempre que for acessada a Tela Secundária. Além do botão do administrador também têm o botão compartilhar, esse botão só pode ser acionado, apenas quando o aplicativo for aceito pela Loja PlayStore e implementado na sua segunda atualização.

**3º passo** - Tela terciária: Onde ficam armazenados todos os vídeos de projeção, é possível rolar a coluna dos vídeos, para uma melhor interação com os usuários. Basta apenas o usuário clicar no vídeo de projeção de interesse que será imediatamente redirecionado para o vídeo escolhido. Essa tela também está vinculada ao banco de dados Firebase, e sua configuração é externamente. Tudo pronto é só usar!